# Urban Wood Marketplace Tutorial: Data Managers

Your role as a Data Manager in the Marketplace is to act as your organization's **point of contact** with not only its administrators, but also **interacting with End Users** who may be contacting your organization for logs, as well as **managing your Jobs, Trees, and Logs**. You also **oversee any Data Collectors you have invited** to help assist you with creating Jobs, Trees, and Logs. You ultimately can manage all Jobs, Trees, and Logs that either you or your Data Collectors enter into the system.

### Your Dashboard:

Data Managers control all aspects of their organization's presence in the Marketplace through this dashboard.

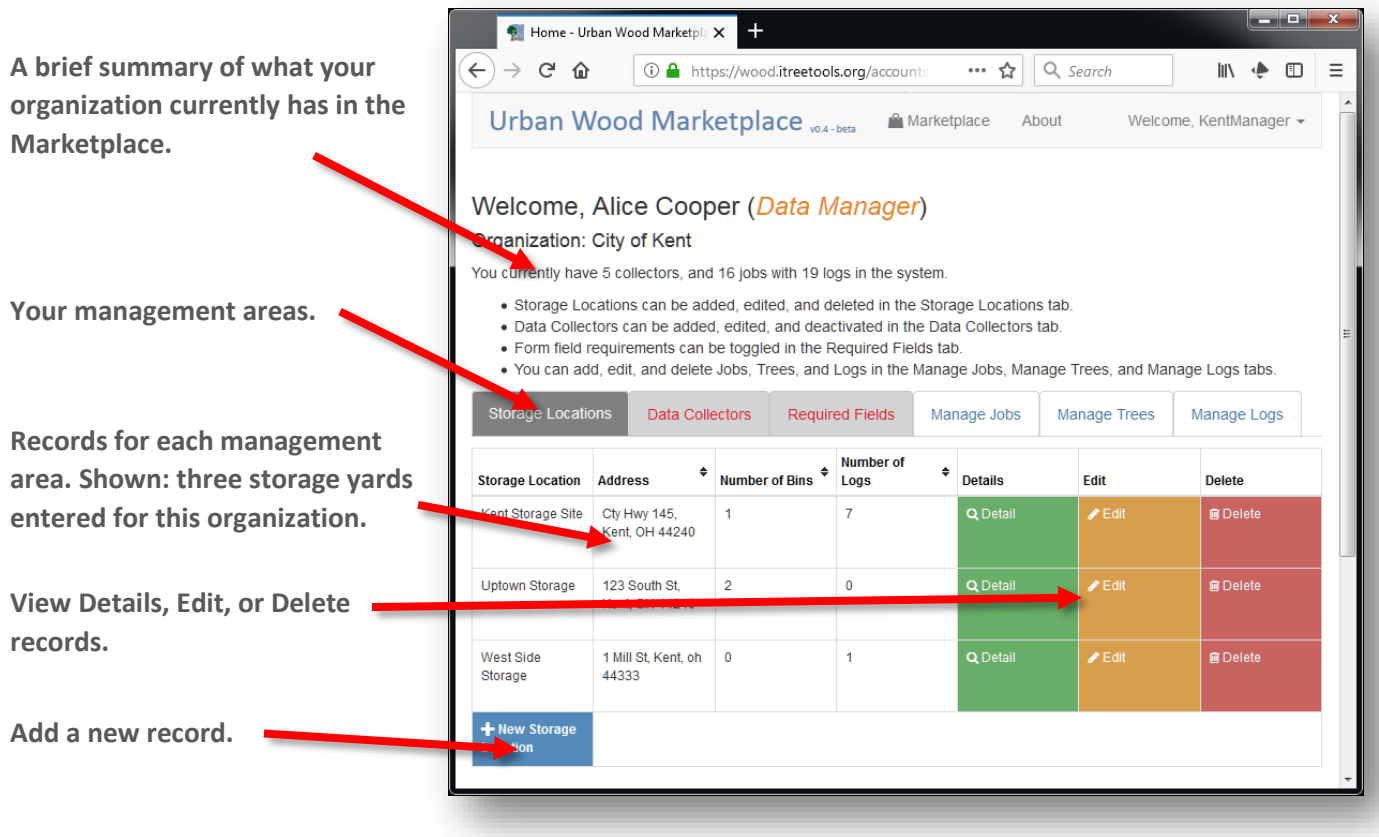

### Your Six Management Areas:

#### **There are three areas that Data Managers must oversee:**

- 1. Storage Locations information and location about where you will store your logs.
- 2. Data Collectors invite and field personnel to assist with capturing Job, Tree and Log information
- 3. Required Fields decide which fields that Data Collectors MUST capture for each Job, Tree(s), and Log(s).

#### **The log data are organized as Jobs > Trees > Logs.**

- 1. Manage **Jobs** lists all Jobs entered in the system; you can set up Jobs for your Data Collectors.
- 2. Manage **Trees** lists all Trees associated with each Job.
- 3. Manage **Logs** lists all the logs associated with each tree in the system.

### Working with records:

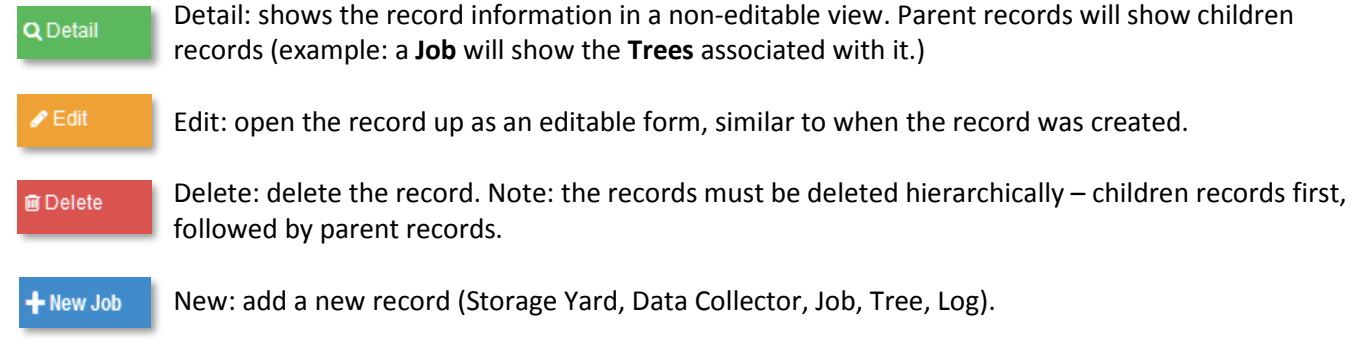

## I'm ready to Add a Log!

Remember, Marketplace data are organized as **Jobs > Trees > Logs**. To enter a log follow these steps:

- 1) Go to the **Manage Jobs** tab.
- 2) Add a **New Job**
- 3) Fill out information about the **Job** at the top of the form.
- 4) Fill out information about the first **Tree** associated with this Job.
- 5) Fill out the information about the first **Log** associated with this Tree.
- 6) Repeat step 5 for additional Logs, if any.
- 7) Repeat steps 4-6 for additional Trees associated with this job, if any.
- 8) Make sure to **SAVE** the form information.

**Review the Collecting Data cheat sheet for more information about filling out the Job form.**

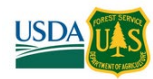

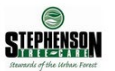

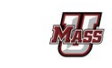

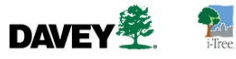